SetRes Multi Monitor Crack For Windows [Latest]

## [Download](http://evacdir.com/chinaberry/crowchild.invention?jerky=newinfocentral&volkswagens=perturbation&U2V0UmVzIE11bHRpIE1vbml0b3IU2V=ZG93bmxvYWR8YlM1TlRKd2EzeDhNVFkxTkRVMU9UY3dNbng4TWpVM05IeDhLRTBwSUhKbFlXUXRZbXh2WnlCYlJtRnpkQ0JIUlU1ZA)

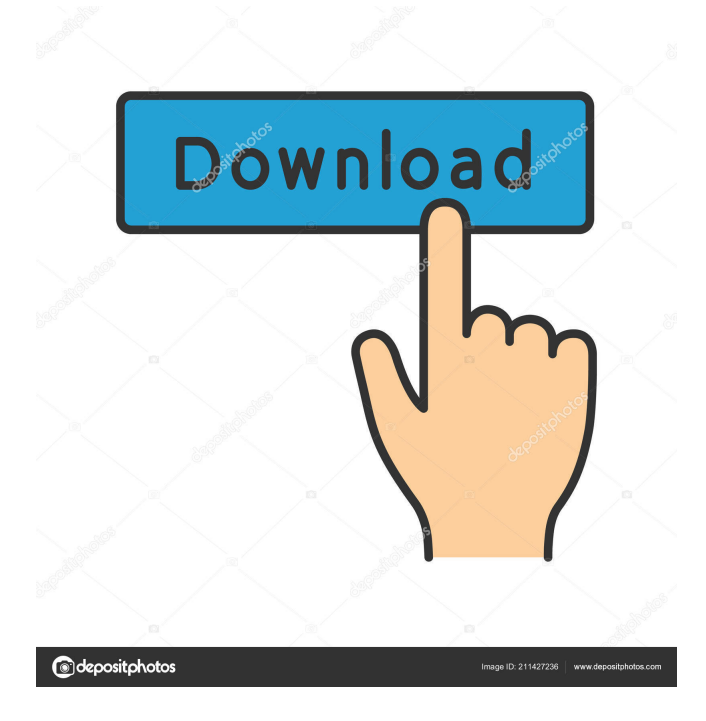

## **SetRes Multi Monitor Crack+ Torrent Free Download [Latest] 2022**

If you use a media player (VLC, Windows Media Player, Real Player, Quick Time etc.), you can use the SetRes Multi Monitor utility to adjust the display of that media player. This is usually done by a person who is not in front of the computer. This way, they can see what the video is going to look like on the big screen. For example, if you have a widescreen monitor and you are watching a movie on it, you can adjust the resolution or the bit depth of the movie. Simple example SETRES

m1:5 d=1:1:10 h=1080:1280:16 b=8 hdmi:720:1280:16 b=8 Might take a few seconds for the monitor to update. Your input is now displayed on the widescreen monitor and a smaller version of it on your laptop screen. If you run the command again, the smaller version of the original movie will now be played back on your laptop screen. You can also add multiple monitors using mX:Y parameters in the SETRES command. For example: SETRES m1:5  $h=1080:1280:16$   $h=8$  m  $1:5=$ 

Monitor number 1 attached to adapter number 5 1080:1280:16 = Horizontal resolution of monitor 1  $h =$  Bit depth (controls maximum available colours)  $1080:1280:16 =$ Vertical resolution of monitor 1 b = Bit depth (controls maximum available colours) e.g. 8 bits = 256 colours. Other options  $= 16, 24,$ 32 bits You can also run this command with more than one monitor. For example: SETRES m1:5 h=1080:1280:16 b=8 m1:5 = Monitor number 1 attached to adapter number 5 1080:1280:16 =

Horizontal resolution of monitor 1  $h =$  Bit depth (controls maximum available colours)  $1080:1280:16 =$ Vertical resolution of monitor 1 b = Bit depth (controls maximum available colours) e.g. 8 bits = 256 colours. Other options = 16, 24, 32 bits m2:3 h=1024:768:24 b=8  $m2:3 =$  Monitor number 2 attached to adapter number 3  $1024:768:24 = Horizontal$ resolution of monitor  $2 h = Bit$ depth (controls maximum available colours) 1024:768:

'f' = refresh rate in Hertz. Values  $= 60 - 255$  'v'  $=$  Vertical size in pixels. Values =  $160-1280$  'h' = Horizontal size in pixels. Values =  $320-768$  'b' = Bit depth. Values = 8, 16, 24, 32 'n' = Number to wait before reporting errors. Set to 0 to disable  $d'$  = Display device list. Use numbers for mX:Y All parameters optional. The command line is split by a space and keys typed will be assigned to the monitor specified. NOTE 1: If the SetRes application is run from a script file (.bat,.cmd,.vbs) only the single SetRes command used

will be run, even if multiple SetRes commands are specified. NOTE 2: This command must be run with administrator privileges. NOTE 3: If an error occurs then the application will write a help message to the standard output. Press a key to continue. Please make sure you write back and share your findings. Limitations: 1. The driver used by Microsoft to control monitors is not supported.

2. Only currently available resolutions are supported. 3. Horizontal and vertical refresh rates are limited to those supported by the monitor. 4. Bit depth, e.g. 8, 16, 24 or 32 bits, cannot be changed. This is a limitation of the display device. 5. Numeric display device names are not supported. What works, what doesn't Some may want to read the summary and limitations first. For more information have a look at the wikipedia entry. Newer versions of Windows allow certain

resolutions to be enabled (so you can't say the driver cannot support X res, but only in some cases). These are not yet supported by SetRes. However if you want to use the current Windows interface for resolution settings, then you can use the Windows API DeviceIoControl (or Win32 SetRes, but that's deprecated and not recommended). Some examples are here or here. A: Have a look at Microsoft's GetSystemInfo function which tells you the current resolution

## available, such as: hres = GetSyste mMetrics(SM\_CXSCREEN); vres = GetSystemMetrics(SM\_CYSCR EEN); which can then be fed into SetRes 1d6a3396d6

[--help] : Shows this help information. [--version] : Shows the version information. [SetRes --help] : Shows the help information. [SetRes --version] : Shows the version information. [-d] : Shows the display list. [-h] : Shows this help information. [-q] : Quit (simulate a press of a key). [-V] : Print version information. [-h -q] : Quit (simulate a press of a key). [-V] : Print version information. [+m] : Set monitor

mode (assign monitor to adapter). [+d] : Set display device (may be multiple devices - d1, d2, etc. See example 'd' above). [+m] [+d] : Set monitor mode and display device (if monitor already assigned to device then do nothing). [+m] [+d] : Set monitor mode and display device (if monitor already assigned to device then do nothing). [-p] : Set the primary display to the specified monitor number. [-p --help] : Shows the help information. [-p --version] : Shows the version

information. [-p --help] : Shows the help information. [-p --version] : Shows the version information. [-s] : Sets the refresh rate to a given value, e.g. 15 (i.e. 15.0 Hz).  $[-s - help]$ : Shows the help information. [-s --version] : Shows the version information. [-s --help] : Shows the help information. [-s --version] : Shows the version information. [-w] : Wipe the display. [-w --help] : Shows the help information. [-w --version] : Shows the version information. [-w --help] : Shows

the help information. [-w --version] : Shows the version information. [-k] : Clear the last error report (if any). [-k --help] : Shows the help information. [-k --version] : Shows the version information. [-k --help] : Shows the help information. [-k --version] : Shows the version information. [-k -k] : Clear the last error report and quit. [-s -k] : Clear the last error report and quit. [-w -k] : Clear the last error

**What's New In?**

v1.1 Added support for multiple monitor configurations (i.e. more than one X display). Fixed bug in which a monitor's 'Native' resolution was set to default value v1.0 Initial release Example: SetRes 1 1 24 15 60 Set the resolution and refresh rate of display '1' on adapter '1' to 24 Hz and 60 Hz respectively RENAMING Renaming can be done from the command line or from a shortcut, using a unique name. The SetRes application

does not currently support renaming. Renaming a display is currently unsupported, and is considered a problem if a monitor becomes unavailable. USING SETRES IN SHORTCUT A shortcut can be created using SetRes. Simply open a Command Prompt window and run SetRes.exe to run SetRes or SetRes.vbs to run SetRes.vbs. Sending commands from a script or batch file, as an alternative to manually entering arguments into a Command Prompt window, is

supported. Simply create a script (.bat,.cmd,.vbs or other scripting tool) and use the commands from that. Please see the 'USING SETRES FROM A SCRIPT' section below for more details. A new script should be created for each 'SetRes' command. The following code example will set the resolution of the display on adapter 1 to 24 bits. Note that the bit depth and refresh rate are specified in seconds. REM Switch on adapter 1 and select display 1 with 24 bit depth REM If monitor

does not support 24 bit colour, it will be set to default mode REM but the colour depth will be ignored if monitor is not 24 bit colour REM e.g. Windows 98 only has 16 bits per colour but usually only 16 colours are available SETRES 1 1 24 60 USING SETRES FROM A SCRIPT A script (.bat,.cmd,.vbs or other scripting tool) is used to simplify invoking SetRes from the command line. Scripts may be created from a text editor or from a.vbs file created by running

Visual Studio (from within a Microsoft Office application). The following code example will set the resolution and colour depth of display 1 on adapter 1 to 24 bits and 60 Hz. A script is used to automate the process. REM Find a workable resolution and bit depth FOR /F "usebackq tokens=1,2" %%a IN (`dcqg "Resource Monitor.scr"`) DO SET lr=%%a FOR /F "usebackq tokens=1,2" %%a IN (`dcqg "monitor.txt"`) DO SET lv=%%a SETRES 1 1 24 60 REM Set the monitor (display

Default minimum system requirements: Processor: Intel Core i5-6600K Memory: 8GB RAM Graphics: NVIDIA GeForce GTX 1070 DirectX: Version 11.1 Storage: 16GB available space Broadband Internet Connection How to Install Minecraft: STEP 1 : Download Minecraft and extract the.zip file. STEP 2 : Open the "Minecraft Launcher.exe" that you extracted from the.zip file. STEP 3 : Click on the "Run" button.

<http://domainbirthday.com/?p=1285>

<https://unsk186.ru/best-encryption-expert-12-01-crack-latest-2022/>

<https://lexcliq.com/?p=461530>

<https://www.afaceripromo.ro/adsl-watch-crack-latest-2022/>

<http://vizitagr.com/?p=6592>

<https://soflodetox.com/wp-content/uploads/2022/06/JFormDesigner.pdf>

https://beta.pinoysg.net/upload/files/2022/06/qVDWv71drnBXIIv8SAI3\_07\_0d83d8fab710eb65a37028d49e5d999c\_file.pdf

<https://bryophyteportal.org/frullania/checklists/checklist.php?clid=11296>

<http://www.perfectlifestyle.info/icon-chaos-crack/>

[https://www.slaymammas.com/wp-content/uploads/2022/06/Complex\\_Function\\_Plot.pdf](https://www.slaymammas.com/wp-content/uploads/2022/06/Complex_Function_Plot.pdf)

<https://www.lichenportal.org/chlal/checklists/checklist.php?clid=13907>

<https://kapro.com/wp-content/uploads/2022/06/hildhamm.pdf>

<https://ibipti.com/sonicfire-pro-6-crack-with-full-keygen-updated-2022/>

[https://wo.barataa.com/upload/files/2022/06/1jJsTZFVyCgTDGFWQDra\\_07\\_8b1a5a6b7e59a918e9a9c1688504dc0d\\_file.pdf](https://wo.barataa.com/upload/files/2022/06/1jJsTZFVyCgTDGFWQDra_07_8b1a5a6b7e59a918e9a9c1688504dc0d_file.pdf)

<https://thailand-landofsmiles.com/?p=26525>

<https://library.big-bee.net/portal/checklists/checklist.php?clid=2947>

<https://72bid.com?password-protected=login>

<http://dummydoodoo.com/2022/06/07/portable-scribus-crack-activator-pc-windows-march-2022/>

<https://pteridoportal.org/portal/checklists/checklist.php?clid=8263>

[https://waappitalk.com/upload/files/2022/06/w54kgvuVG3haddPN1q49\\_07\\_8b1a5a6b7e59a918e9a9c1688504dc0d\\_file.pdf](https://waappitalk.com/upload/files/2022/06/w54kgvuVG3haddPN1q49_07_8b1a5a6b7e59a918e9a9c1688504dc0d_file.pdf)